# ESCORT **iMINI USB** *Pdf* CRYOPAK **iMINI USB** *Pdf*

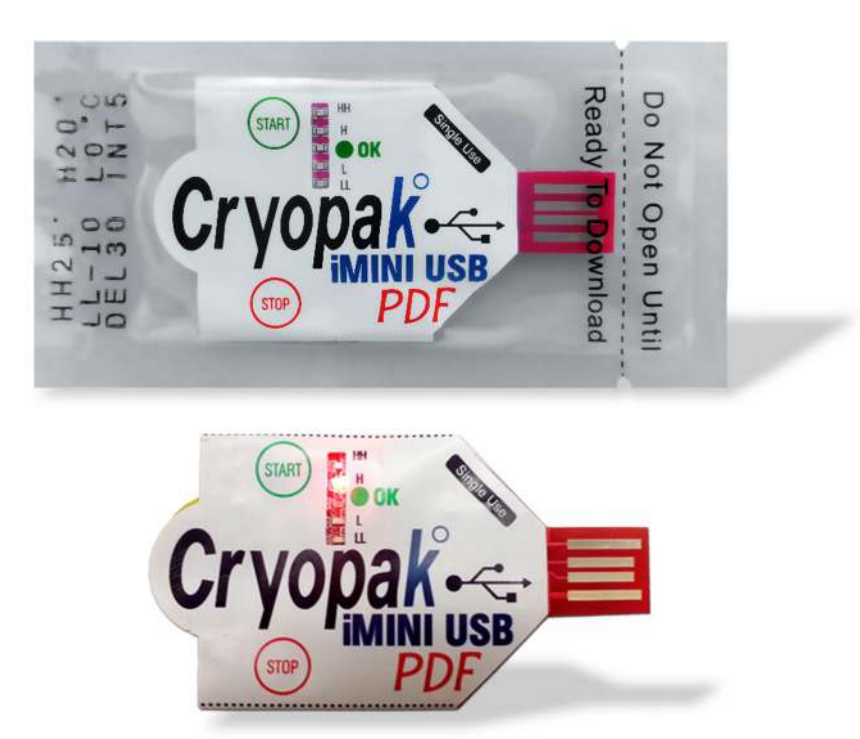

Simple and Smart

## **User Guide**

**Ver. 3.0** 

## **Contents**

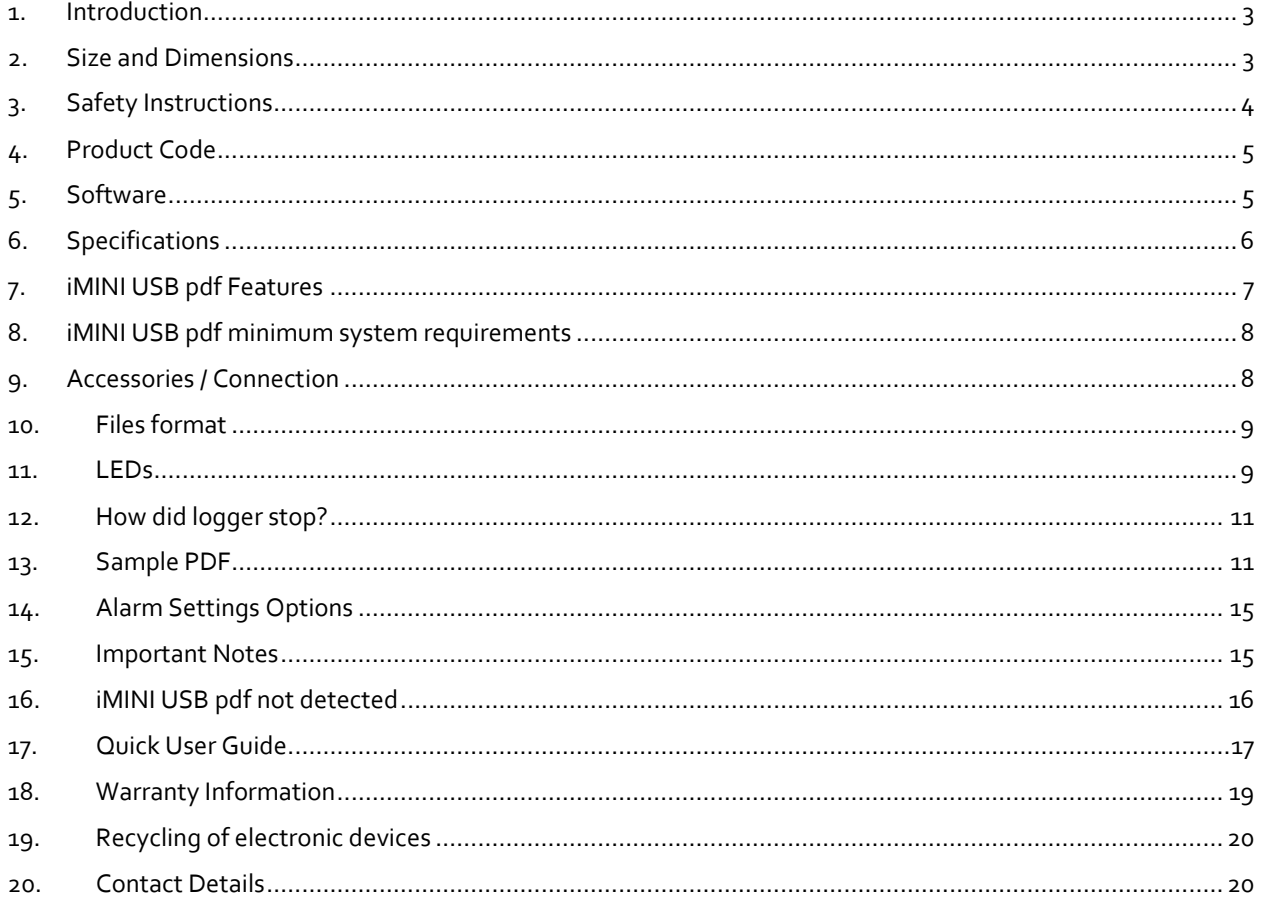

## **1. Introduction**

Cryopak Verification Technologies, Inc. (CVT) offers a new advanced plug and play **USB** temperature data logger. The device is a true plug and play: it does not require any software to download the data. Data can be viewed and downloaded as **PDF, CSV & TXT** on PC, MAC, and ANDROID.

- **Economical single use data logger**
- Report output in .pdf, .csv & .txt format, no custom software required
- Smaller than a credit card; lays flat
- Durable lightweight; weighs less than 13 grams
- Easy programming with Console Plus software or pre-programmed
- LED indicators provide status alert of logger

The new iMINI USB pdf is now available for storage and transit temperature monitoring solutions. It is completely food safe with IP rating 65. The iMINI USB pdf is an internal temperature sensor data logger with four alarm conditions, start and stop buttons, and much more…

## **2. Size and Dimensions**

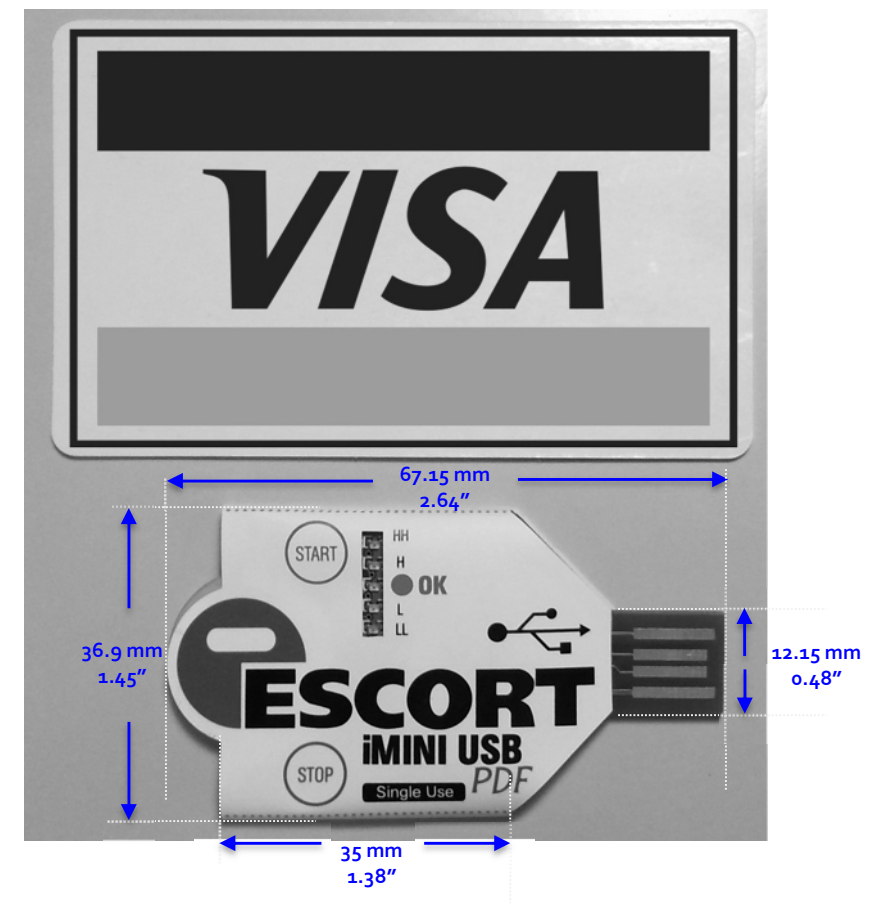

**Weight:** 13 grams (with protective sleeve)

## **3. Safety Instructions**

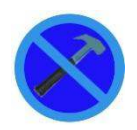

In no circumstance should heavy force be applied to your iMINI USB pdf logger. Applying heavy force to any part of your iMINI USB pdf could result in logger malfunction and/or injury.

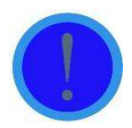

iMINI USB pdf logger should only be operated within the parameters specified in the technical data discussed within this user manual. A failure to follow these instructions could result in you iMINI USB pdf logger malfunctioning and cause permanent damage to the unit.

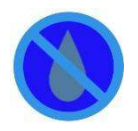

iMINI USB pdf loggers are vulnerable to damage when contact with water takes place. Please check your iMINI USB pdf loggers IP rating before placing your iMINI USB pdf logger in such conditions.

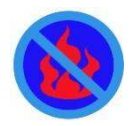

Your iMINI USB pdf logger is not to be subjected to a naked flame. Exposures to such conditions may damage the logger or possibly cause an explosion of the battery.

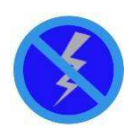

Never operate your iMINI USB pdf logger with a low battery.

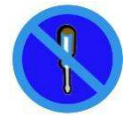

Do not attempt to repair or modify any part of this logger. Such actions will result in a loss of warranty. All repairs are to be made by an official Cryopak Verification Technology service center.

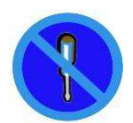

The iMINI USB pdf logger has a one trip warranty. For more information, refer page 16.

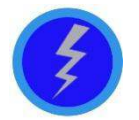

Battery life depends greatly on the temperature environment and recording frequency of your iMINI USB pdf logger.

## **4. Product Code**

The product code for CVT products is represented in a modular fashion to allow distributors and customers the possibility of easily recognizing and ordering a variety of different products.

*For ease of communication, the dashes within the product code may be omitted.* 

The product codes of iMINI USB pdf Data Loggers have the following format:

#### **[XX] - [YY] - [T] - [M] - [Options]** (e.g. MS-ST-S-8-P)

The initial letters "**XX**" indicates product family as detailed below:

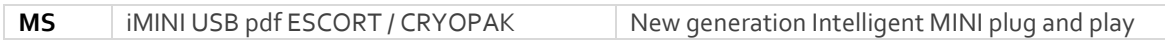

The field "**YY**" represents the sensor combination code with following options:

**ST** Single trip logger (usually with internal temperature sensor only)

The next field "**T**" identifies the temperature measurement range:

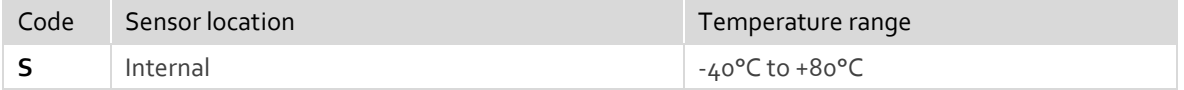

**EXECUTE:** "We identifies the Memory capacity of the logger. The following options are available:

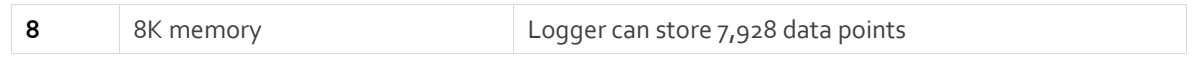

"**Options**" identifies if the logger has built-in traceable calibration certificate

For pharma compliant units "**P**" is added with the product code i.e. **MS-ST-S-8-P** (21 CFR part 11 compliant)

The specification sheets detail in more depth which logger models are available with which memory options. All iMINI USB pdf data loggers are fitted with five LED's.

## **5. Software**

All new products from CVT will be supported by *ConsolePlus*. Software has built-in auto update feature. When a new release is available it will prompt user to upgrade to newest version.

Setup file can be downloaded from www.cryopak.com For installation and program/download information refer to the *ConsolePlus* user Manual

No special software is required to view and download the data from iMINI USB pdf logger. It is a true plug and play logger, hence no device driver needed. Once plugged in, a computer recognizes the logger as a mass storage device named "iMINI USB". It contains four files:

(Serial no.).cvt, (serial no.).csv, (serial no.).pdf and (serial no.).txt. More information on the file formats is available in section 10

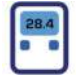

## **6. Specifications**

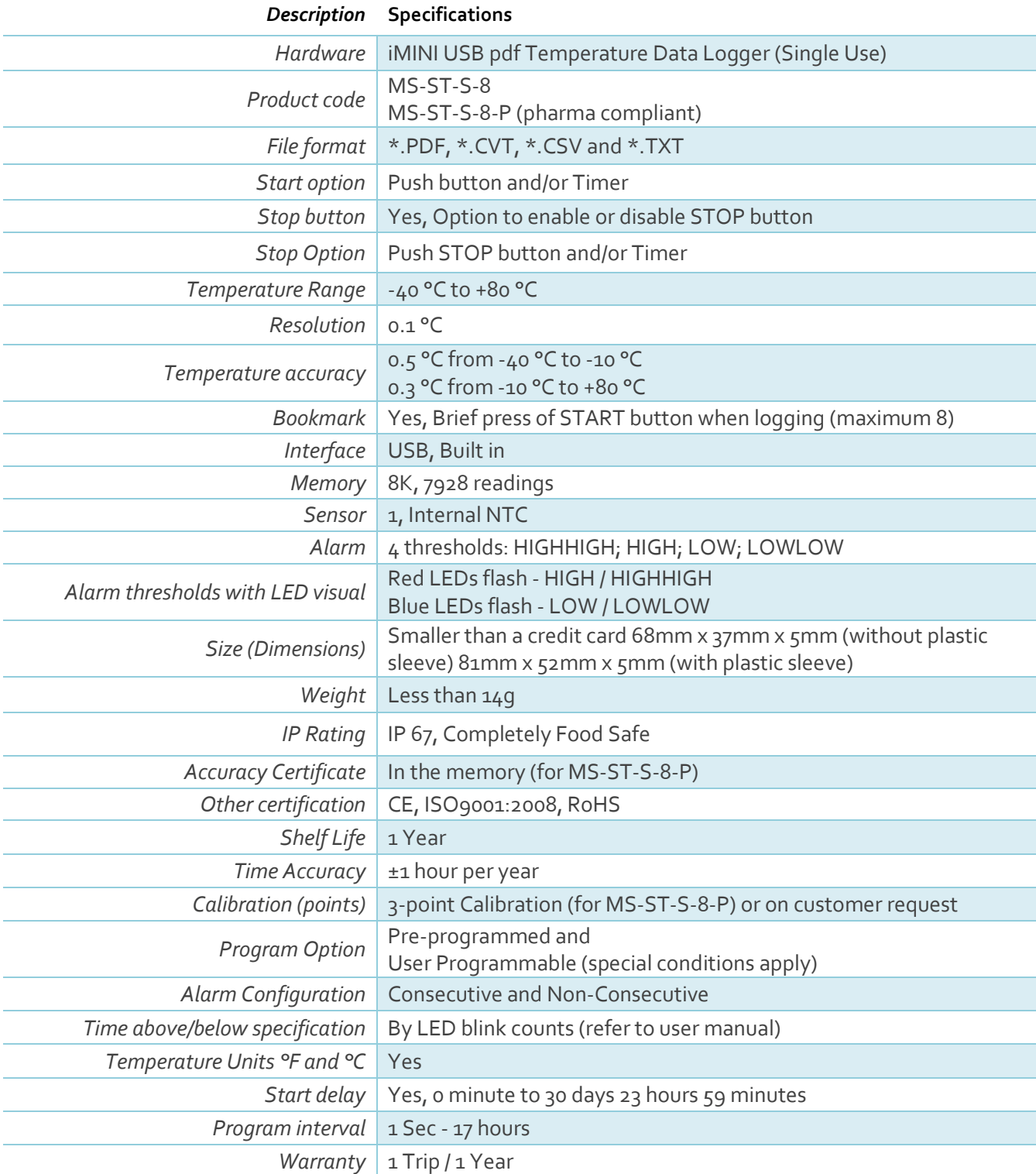

## **7. iMINI USB pdf Features**

- $\triangleright$  Internal temperature sensor, single use plug and play PDF data logger
- $\triangleright$  Product label specifying product code and serial number plus bar coded serial number according to EAN 128.
- $\triangleright$  Five LED's displays temperature above or below specification, depending on the set alarm conditions. LOWLOW, LOW, OK, HIGH and HIGHHIGH
- $\triangleright$  Start the logger via START button immediately or with delay and pre-program to start at a specific date and time.
- $\triangleright$  Logging interval as low as 5 second per reading and as high as 17 hours

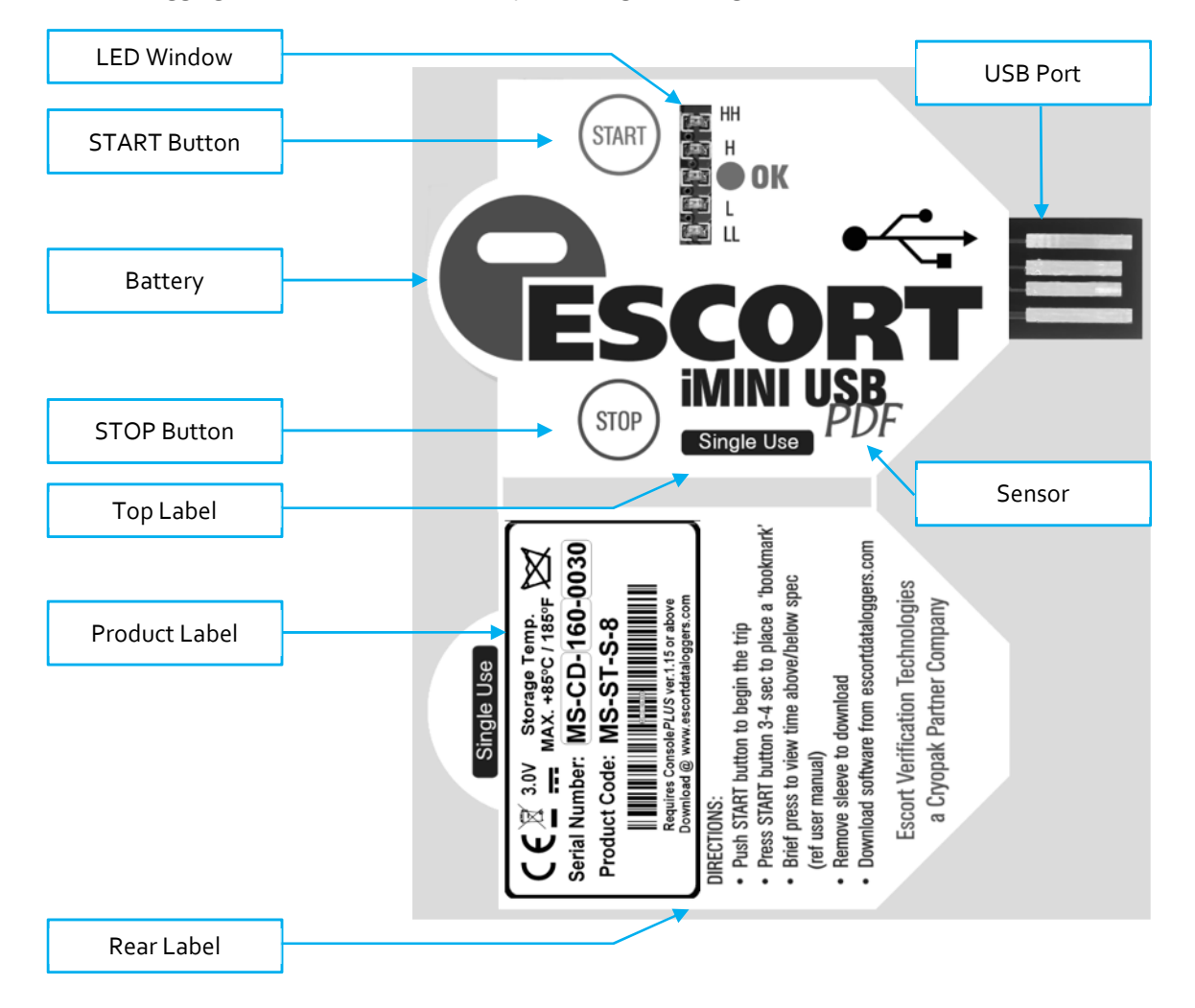

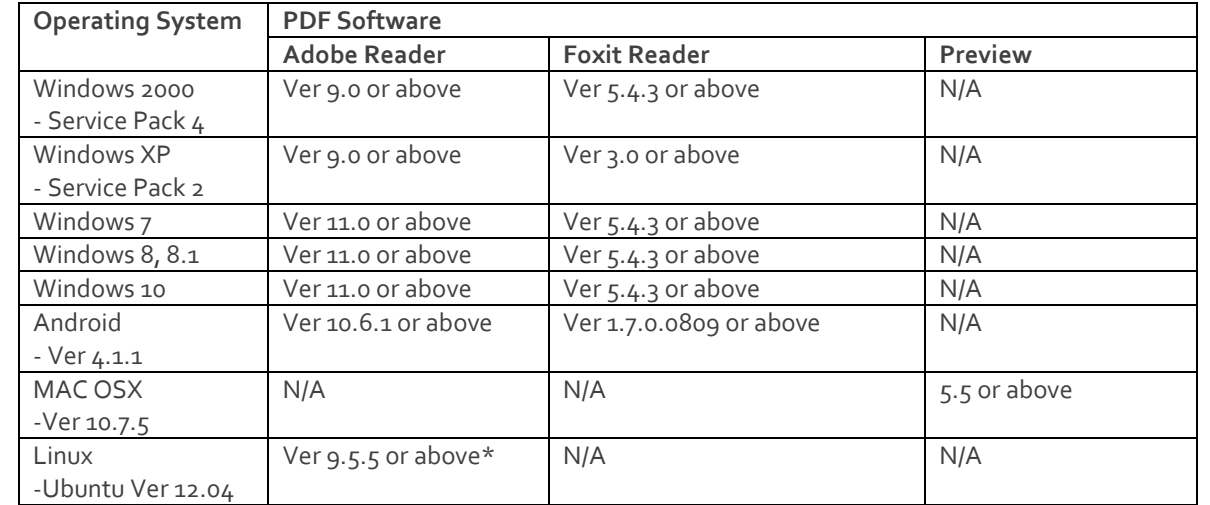

## **8. iMINI USB pdf minimum system requirements**

\*with Linux OS, error messages as below appears which does not affect the data or pdf

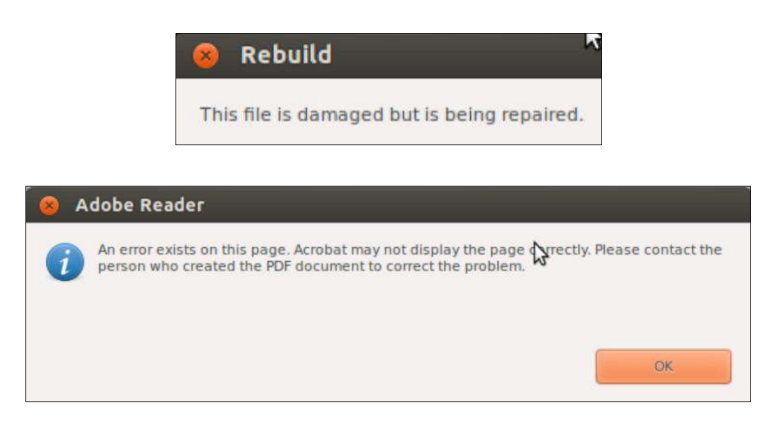

## **9. Accessories / Connection**

No accessories are required. The logger is direct plug and play.

## **10. Files format**

iMINI USB pdf logger when connected to computer or tablet, appears as mass storage device. A drive letter is automatically assigned and drive name is by default "iMiniUSB". Double click to open the contents of the folder. There are four files in the folder "iMiniUSB" and all files are named with serial number (prefix is removed). For example if the connected logger has serial number MS-CD-123-4567, the files will be as follows: D1234567.CSV

D1234567.CVT D1234567.PDF D1234567.TXT

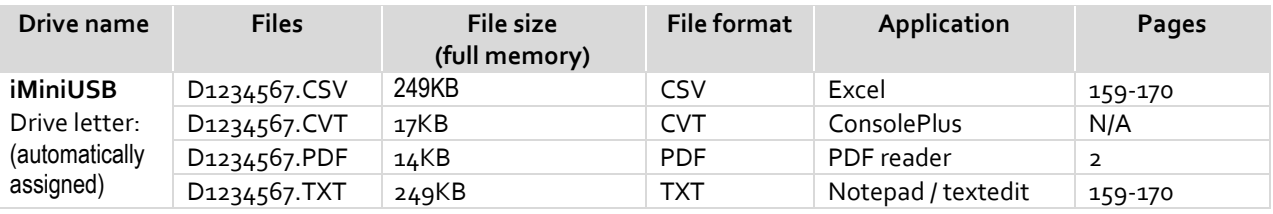

## **11. LEDs**

The iMINI USB pdf has five LEDs: two **RED** LEDs, two **BLUE** LEDs and one **GREEN** LED. These LEDs will function during programming, downloading and when any of four alarms are triggered.

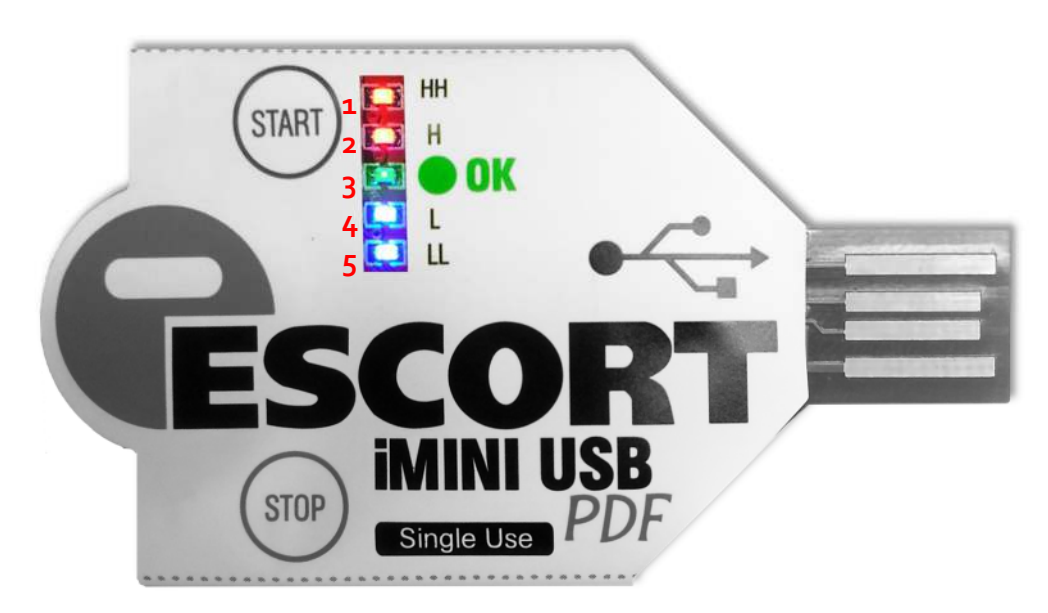

#### **11.1.**During connection with PC, MAC, ANDROID

All 5 LEDs will start in running flash mode quickly in the direction of LL  $\to$  L  $\to$  OK  $\to$  H  $\to$  HH  $\to$  H  $\to$  OK  $\to$  L  $\to$  LL every time it is connected to USB.

#### **11.2.**During programming

All 5 LEDs will flash quickly (once), when the iMINI USB pdf is programmed. Two **BLUE** LEDs sometimes are not viewable in all lighted environments.

#### **11.3.**After program (not started)

When the logger is programmed but not yet started with START button and has no delay in start, **GREEN** LED will blink (once) every 8 seconds.

**11.4.**During start (when configured - no delay)

By pressing and holding START button for 3-5 seconds, HH (**RED** LED) will flash once and then all LEDs will flash in running light mode, quickly from  $LL \rightarrow L \rightarrow OK \rightarrow H \rightarrow HH$ .

**11.5.**During start (when configured - with delay)

By pressing and holding START button for 3-5 seconds, HH (**RED** LED) will flash once and then all LEDs will flash in running light mode, quickly from  $LL \rightarrow L \rightarrow OK \rightarrow H \rightarrow HH$ .

When there is delayed start, **GREEN** LED will blink each second. When delay time is met, all LEDs will flash in running light mode once again, quickly from LL  $\rightarrow$  L  $\rightarrow$  OK  $\rightarrow$  H  $\rightarrow$  HH. This time logger will actual starts recording.

#### **11.6.**During recording / logging

Immediately after start, **GREEN** LED will start blinking twice every 4 sec intervals. When any alarm is activated, respective LED(s) will blink twice every 4 sec intervals. If there is no alarm activated during entire logging period **GREEN** LED will blink until the end of the logging trip,

#### **11.7.**Alarm

The iMINI USB pdf supports four alarm conditions, if temperature goes out of specification then corresponding LEDs will start flashing during logging or when stopped.

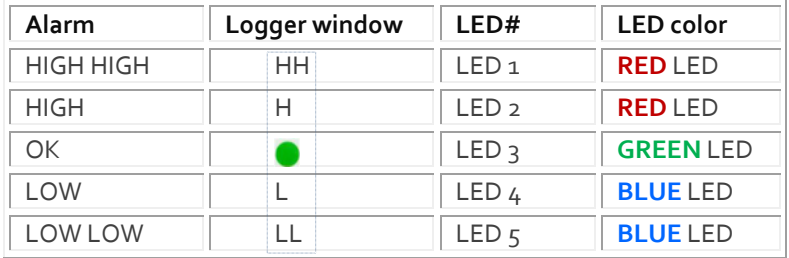

Alarms LEDs will stop flashing after 7 days after the logger is connected to USB port to download or view the data. In ideal mode if alarm LEDs need to be viewed again, a brief press of START button will enable 'alarm mode' for next 7 days. After 7 days' alarm LED's will go in sleep mode again. This feature helps preserve battery life.

#### **11.8.**Stopped mode

When the logger is stopped after finishing the trip, and no alarm was activated, the **GREEN** LED will blink (once) every 4 seconds.

When the logger is stopped after finishing the trip, and an alarm was activated, then the respective LED(s) will blink (once) every 4 seconds.

#### **11.9.**During stop

If STOP button is enabled during configuration /programming, by pressing and holding STOP button for 3-5 seconds or when the trip is completed then all LEDs will flash in running light mode, quickly from HH  $\rightarrow$  H  $\rightarrow$  OK  $\rightarrow$  $L \rightarrow LL$  (reverse direction of start LEDs)

**11.10.** During download

When PDF file is opened, LL (**BLUE**) LED will constantly lit, till the file is open When CSV file is opened, LL & L (both **BLUE**) LEDs will constantly lit, till the file is open When TXT file is opened, LL (**BLUE**) LED will constantly lit, till the file is open When CVT file is opened, no LED have lit or blink

## **12. How did logger stop?**

Easily represented by the logger when a PDF is download, a letter is added at the end of stop time, which signifies how did the logger actually stopped recording.

This information is available in generated PDF on 1st page under device specification

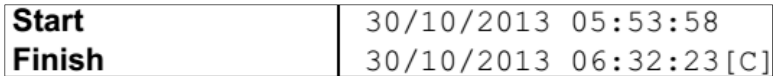

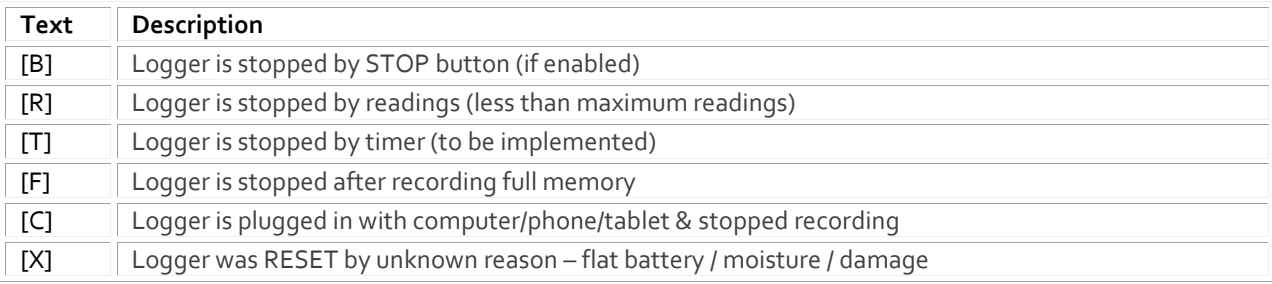

## **13.Sample PDF**

**Page 1** 

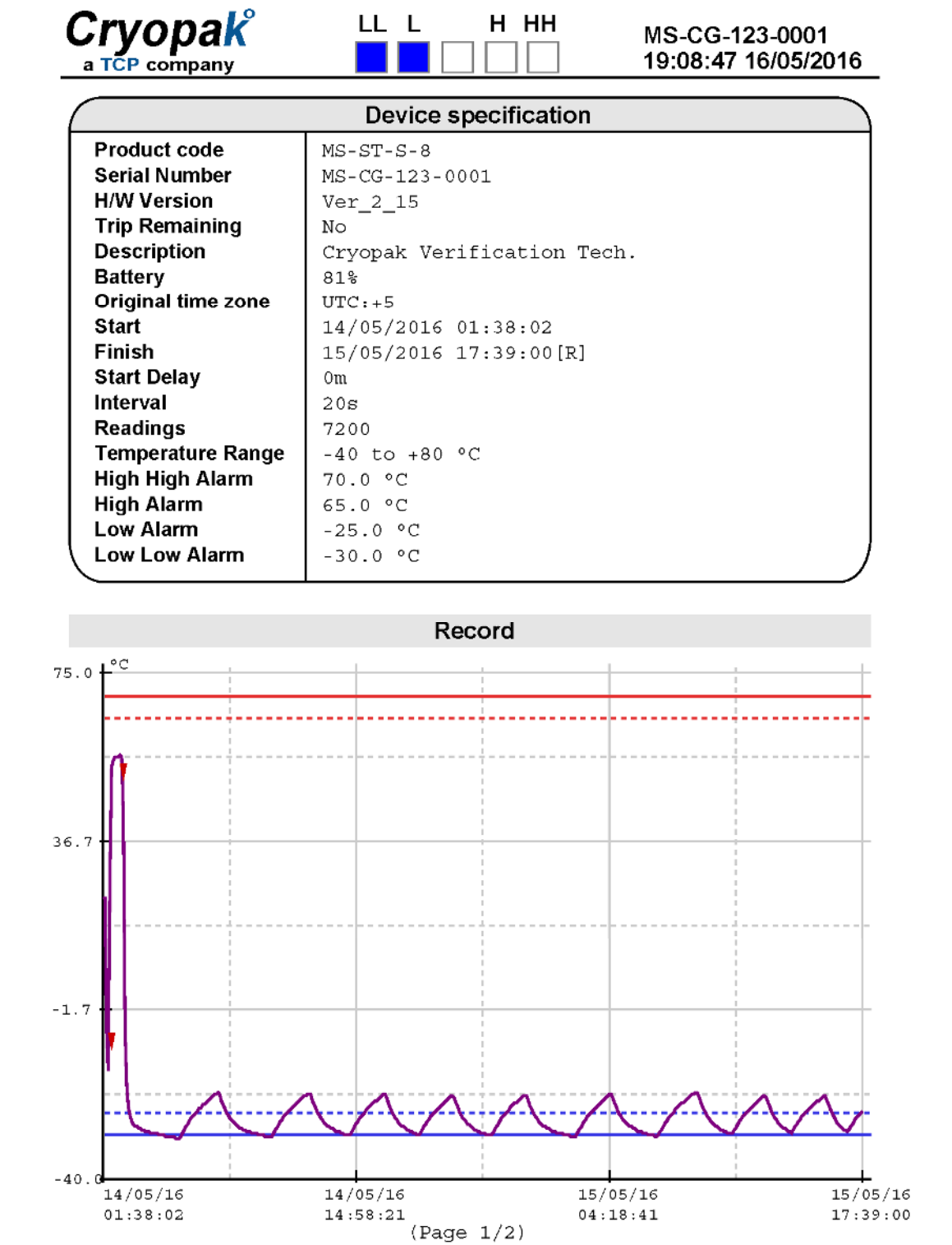

- **Page 2**
- 1. Product code **MS-ST-S-8** (non-pharma compliant) *Without 21 CFR part11 compliance & NIST traceable certificate*

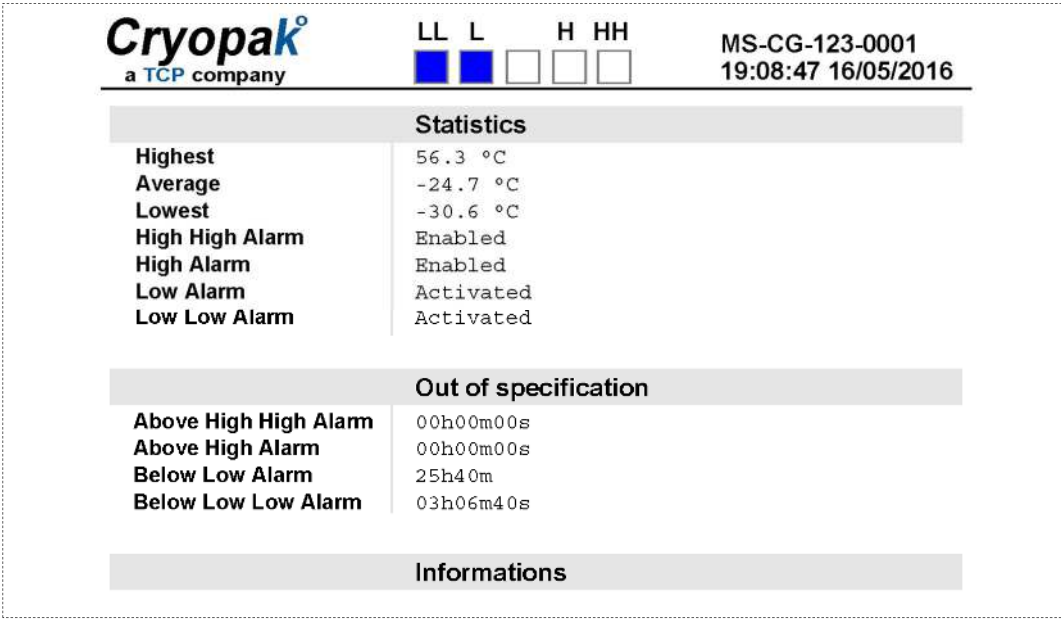

*2.* Product code *MS-ST-S-8-P (pharma compliant) With 21 CFR part11 compliance & NIST traceable certificate* 

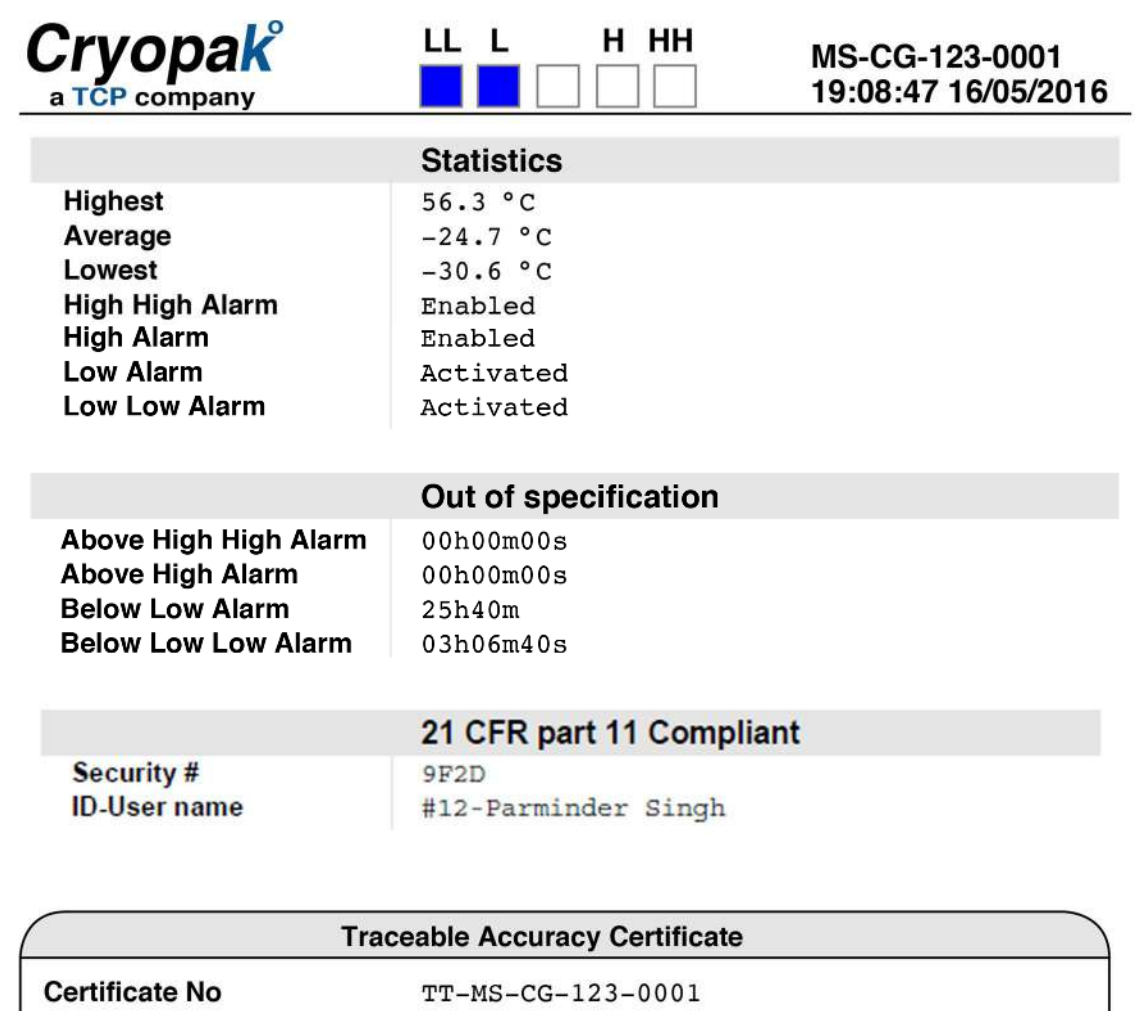

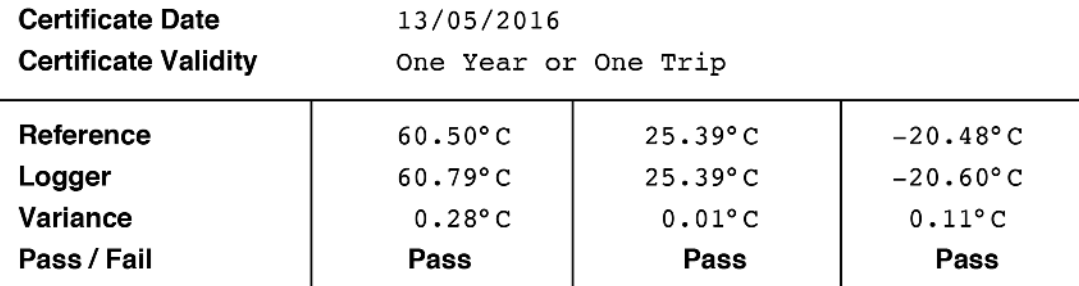

S Range Temperature range:  $(-40^{\circ}C \text{ to } +80^{\circ}C)$  Resolution:  $0.1^{\circ}C$ <br>Traceable Accuracy:  $\pm 0.5^{\circ}C$   $(-40^{\circ}C \text{ to } -10^{\circ}C)$ ,  $\pm 0.3^{\circ}C$   $(-10^{\circ}C \text{ to } +80^{\circ}C)$ 

This product is certified using standards traceable to NIST. It has been tested and validated according to CRYOPAK's Standard Operating Procedures following guidelines set forth in ISO 9001:2008. All temperatures are in degrees Celsius. These results do not incorporate the tolerance of the sensor. The associated uncertainty is 0.2

 $(Page 2/2)$ 

## **14. Alarm Settings Options**

#### **HH (HIGH HIGH) enable**

Triggers an alarm when the temperature is greater than the HIGH HIGH specification that has been recorded. The HH LED will start blinking.

#### **H (HIGH) enable**

Triggers an alarm when the temperature is greater than the HIGH specification that has been recorded. The H LED will start blinking

#### **L (LOW) enable**

Triggers an alarm when the temperature is lower than the LOW specification that has been recorded. The L LED will start blinking

#### **LL (LOW LOW) enable**

Triggers raise an alarm when the temperature is lower than the LOW LOW specification that has been recorded. The LL LED will start blinking

#### **Consecutive delay before alarm (1 to 254)**

A preset alarm will trigger when conditions goes out of specification: 'consecutive alarm delay' has been met. For example, if the value is set '5' in this field, as soon as 5 consecutive readings are out of specification, logger will trigger an alarm, if the consecutive readings are 4 or less, there will be no alarm.

#### Total delay before alarm (1 to 254)

The preset alarm will trigger when conditions goes out of specification: when 'total alarm delay' has been met. For example, if the value is set '5' in this field, as soon as 5 readings (in any order) are out of specification, the logger will trigger an alarm. For example, if 2 readings were above or below spec and then readings come within the specifications followed by another 3 readings being out of specification then, once the total of 5 readings are above or below spec, there will be an alarm.

## **15. Important Notes**

- The protective sleeve must not be removed until the download, if removed during the trip logger may encounter issues.
- The iMINI USB pdf logger will finish the logging trip when connected to USB. The device will not record further
- If 'corrupt pdf' message appears, re-connect the device to USB and re-open the PDF
- The maximum number of bookmarks is 8

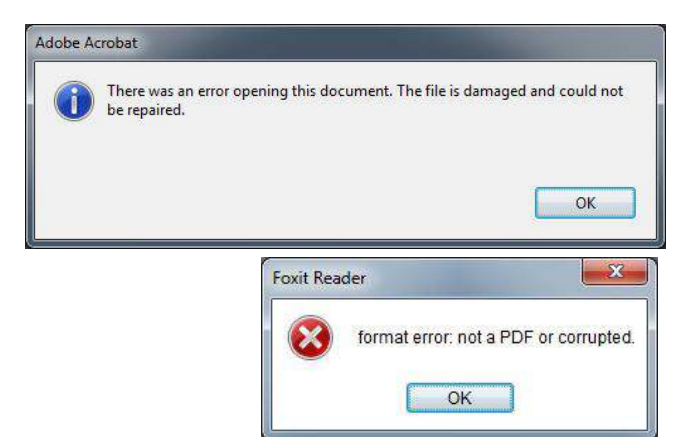

 If during connection, the logger LEDs keep continuously flashing in running light mode, then disconnect the logger and reconnect. If the problem persists, short the battery terminal for 1 second.

## **16. iMINI USB pdf not detected**

#### **Problem Description:**

On some computers with **WINDOWS 7 (64 bit)** operating system with **i7 core processor**, when **iMINI USB pdf** logger is connected, error appears

#### **"USB Device Not Recognized"**

 $x \neq$ **A** USB Device Not Recognized One of the USB devices attached to this computer has malfunctioned, and Windows does not recognize it. For assistance in solving this problem, click this message.

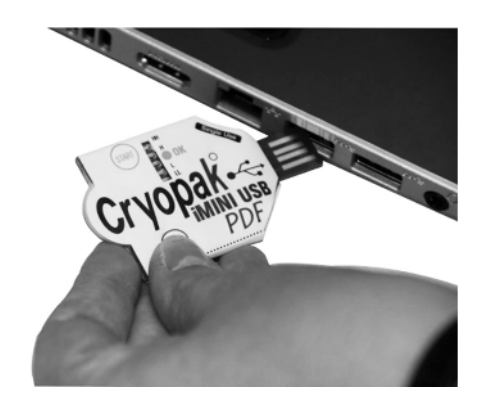

In the event of computer is not able to detect the iMINI USB pdf data logger

#### **Solution 1:**

The USB3 ports work perfectly with Cryopak monitoring devices on Windows 8, 8.1 and 10 – We recommend upgrading your OS to one of the aforementioned operating systems. Windows are offering free upgrades to Windows 10 (available till 29th July 2016)

#### **Solution 2:**

Try to locate USB 2.0 port on the computer and plug iMINI USB pdf logger on USB 2.0 port

#### **Identification USB 3.0 vs USB 2.0**

*The color:* Blue means USB 3.0. Yes but this standard is quickly disappearing as USB 3.0 becomes mainstream.

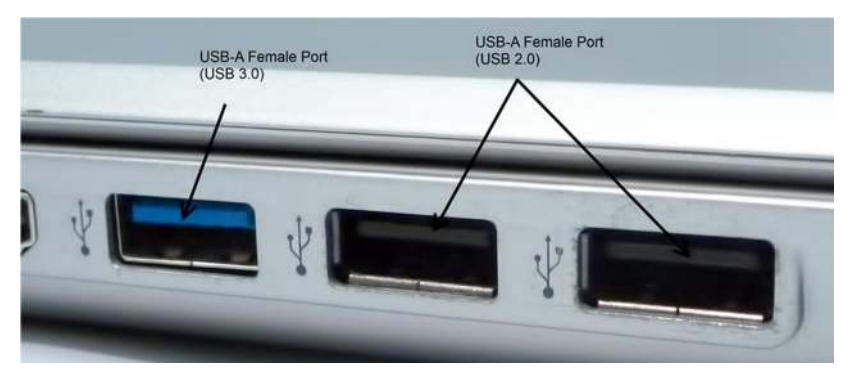

*The # of pins:* A USB 3.0 port has 9 total pins. 5 in the front and the normal  $4$  in the back. You can shine a light into the port and if you see the  $5$  gold pins near the opening and  $4$  gold pins that are more recessed, you've got a USB 3.0 port. (see picture below: Left is USB 3.0 and right is USB 2.0)

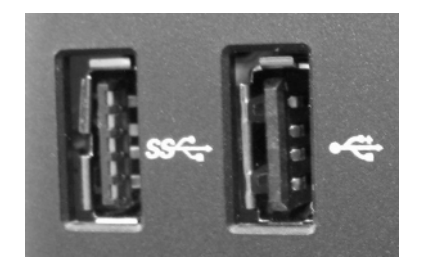

*The symbol:* SS stands for "Super Speed" and this also means you have a USB 3.0 port.

### **Solution 3:**

Restart the computer and boot into BIOS, pay close attention to the first screen that appears. Look for a message that indicates which key you need to press in order to access the BIOS. That key is likely to be:

**B** Config

USB hai<br>USB tra rdware<br>ansfer<br>Reset

KingstonData<br>Generic-Mult

Main

Core Multi Execute-Di Dynamic CI Built-in I Wake-up or

Critical I Front Edge

Hand-of 68/64 E

- $\triangleright$  A Function key (such as  $F_1$ ,  $F_2$ , or  $F_3$ )
- $\triangleright$  The Esc key
- $\triangleright$  The Delete key

On some PCs, entering the BIOS may require pressing another key or a combination of keys. Keep your eyes open for an on-screen message that says something like:

- 'Press F1 to enter setup'
- 'BIOS settings: Esc'
- $\triangleright$  'Setup = Del'
- 'System configuration: F2'

If you don't catch it the first time, simply try again. Your computer's documentation may also tell you which key to press.

- > Once in BIOS, scroll / browse to 'advanced' settings and locate 'Legacy USB Support:' If it is set to 'Auto' or 'Disabled', set it to ENABLE
- $\triangleright$  If the option to disable USB 3.0 port is available – disable it

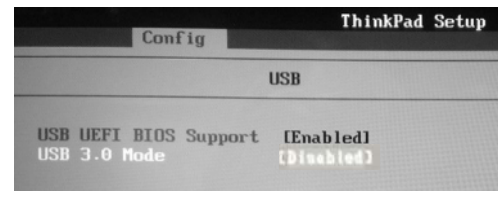

 $\triangleright$  Press F10 key or save the settings.

 $\triangleright$  Reboot the computer

Now iMINI USB pdf logger should be detected by computer after the reboot.

## **17. Quick User Guide**

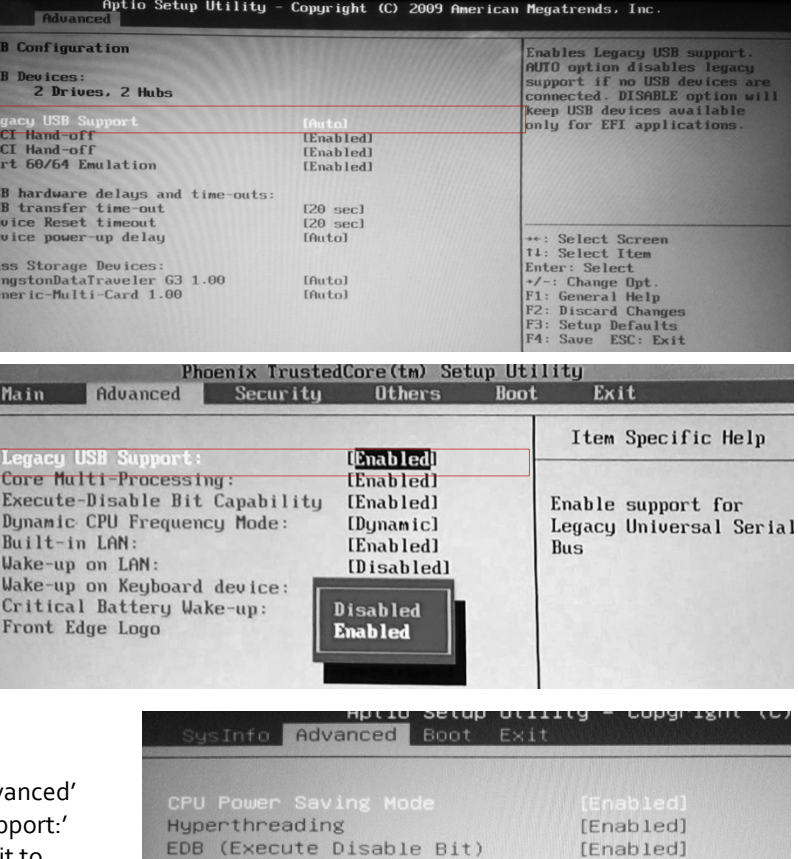

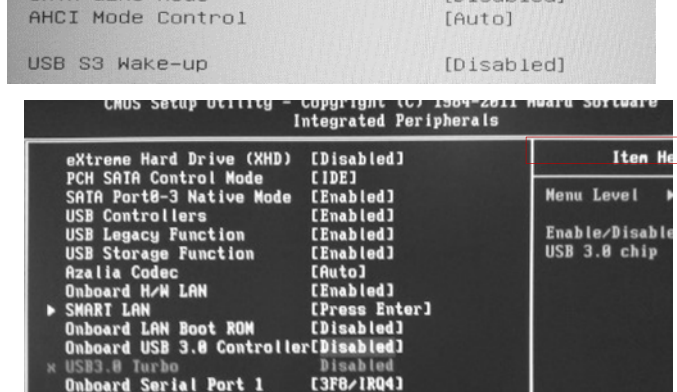

[Enabled]

[Enabled]

[Disabled]

Legacy USB Support

**UEFI Boot Support** 

SATA SENS Mode

## **iMINI USB pdf User Guide Simple and Smart**

#### **Quick User Guide** –

*Thank you for purchasing Cryopak's*  **iMINI USB pdf** *Temperature Data Logger* 

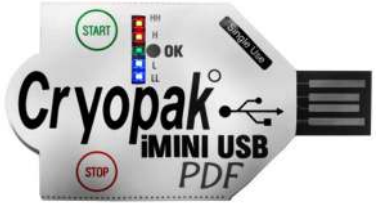

 A **GREEN** LED blinks once every 8 sec., indicating Logger is in sleep mode

#### **To PROGRAM Logger** (un-programmed

loggers available upon request)

- Launch ConsolePlus 1.15/1.16
- Plug the logger into USB port
- Go to 'Program' tab
- Enter the required settings
- Click 'program' button
- Wait for all 5 LEDs to flash
- Remove the logger

#### **To START programmed loggers**

- Press & hold START button for 3 to 5 sec.
- HH LED (**RED**) will blink once & then all LEDs will quickly flash in running line  $LL \rightarrow L \rightarrow OK \rightarrow H \rightarrow HH$
- **GREEN LED blinks twice every 4 sec.** Indicating logger has started recording

#### **To Place a BOOKMARK** (max 8)

- Press & hold START button for 3 to 5 sec.
- All LEDs will flash together once, indicating a bookmark has been placed

#### **To STOP logger** (if STOP button enabled)

• Press & hold STOP button for 3 to 5 sec.

- LL LED (**BLUE**) will blink once & then all LEDs will quickly flash in running line  $HH \rightarrow H \rightarrow OK \rightarrow L \rightarrow LL$
- Logger stopped logging

#### **To DOWNLOAD data**

- (Requires PDF reader software)
- Remove plastic sleeve
- Plug the logger into USB port
- Mass storage drive 'iMiniUSB' appears
- All data files are available
- Copy PDF to desired location
- Double click to open

#### **Guía de Inicio Rápido-**

*Gracias por adquirir el Registardor de Temperatura*  **iMINI USB pdf** *fabricado por la firma Cryopak* 

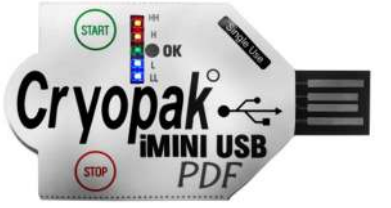

 El indicador verde se apagará y prenderá cada 8 segundos indicando que el registrador esta en estado de espera.

#### Para Programar el Registrador (Registradores que no están programados se pueden ordenar)

- Launch Consoleplus 1.15/1.16
- Conecte el Registrador a un Puerto USB de la computadora.
- Vaya al Tabulador de programación
- $\bullet$  Ingrese la configuración requerida
- Clic el botón de programar
- Espere que todas las 5 luces indicadoras se prendan y se apaguen
- Desconecté el Registrador
- **Para comenzar los Registradores que estan**

## **programados**

- Oprima y mantenga el botón de comenzar de 3 a 5 segundos
- HH el indicador de color rojo se prenderá y apagará una sola vez, a continuación todas los indicadores de luces se encenderán y se apagarán de acuerdo al siguiente order: LL  $\rightarrow$  L  $\rightarrow$  OK  $\rightarrow$  H  $\rightarrow$  HH
- El indicador Verde se apagará dos veces cada 4 segundos indicando que el Registrador a comenzado a grabar.
- **Para señalar un MARCADOR** (maximo 8)
- Oprima y mantenga el botón de comenzar de 3 a 5 segundos.
- Todas las luces indicadoras se prenderán y apagarán una sola vez y al mismo tiempo, indicando que el marcador a sido colocado.
- **Para Parar el** Registrador (si el botón de apagar esta prendido)
- Oprima y mantenga el botón de entre 3 a 5 segundos LL el indicador (azul) se prenderá y apagará una sola
- vez, inmediatamente despues todas las luces indicadoras se prenden en serie rapidamente en el siguiente order: HH  $\rightarrow$  H  $\rightarrow$  OK  $\rightarrow$  L  $\rightarrow$  LL
- El Registrador dejará de grabar
- **Para Bajar la información grabada (para leer el archivo se require el programa de lectura PDF)**  • Retire las manias de plastico
- Conecté el Registrador a un puerto USB
- La unidad de almacenamiento massivo de datos de 'iMiniUSB' aparecerá
- Todos los archivos con información estarán disponibles
- Copie el PDF a lugar deseado
- Doble clic para abrirlo

#### **Mini Guide de l'Utilisateur** –

*Merci d'avoir acheté l'acquisiteur de température* **iMINI USB pdf** *de Cryopak* 

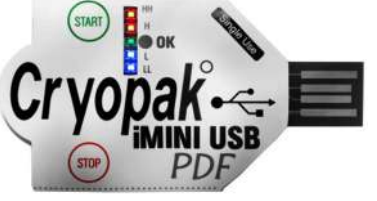

 Une lumière LED **VERTE** clignote à chaque 8 secondes pour indiquer que l'acquisiteur est en mode sommeil

#### Pour PROGRAMMER l'acquisiteur (acquisiteur non

- programmé disponibles sur demande)
- Démarrer ConsolePlus 1.15 /1.16
- Insérer l'acquisiteur dans un port USB
- Aller à l'onglet « Programmer »
- Entrer les paramètres désirés
- Cliquer sur le bouton « Programmer »
- Attendre que les 5 lumières LED clignotent
- Retirer l'acquisiteur

#### **Pour DÉMARRER les acquisiteurs préprogrammés**

- Appuyer et maintenir le bouton START de 3 à 5 secondes
- La lumière LED HH (**rouge**) clignotera une fois puis toutes les lumières LED clignoteront rapidement une à la suite de l'autre LL  $\rightarrow$  L  $\rightarrow$  OK  $\rightarrow$  H  $\rightarrow$  HH
- La lumière LED **VERTE** clignotera deux fois à toutes les 4 secondes, indiquant ainsi que l'acquisiteur a commencé à enregistrer

#### **Pour insérer un MARQUE-PAGE** (max 8)

- Appuyer et maintenir le bouton START de 3 à 5 secondes
- Toutes les lumières LED clignoteront en même temps une fois, indiquant ainsi qu'un marque-page a été inséré

#### **Pour ARRÊTER l'acquisiteur** (seulement si le bouton STOP est activé)

Appuyer et maintenir le bouton STOP de 3 à 5 secondes

- La lumière LED LL (**bleu**) clignotera une fois puis toutes les lumières LED clignoteront rapidement une à la suite de l'autre HH  $\rightarrow$  H  $\rightarrow$  OK  $\rightarrow$  L  $\rightarrow$  LL
- L'acquisiteur cessera d'enregistrer

#### **Pour TÉLÉCHARGER les données** (requière un logiciel de lecture PDF)

- Retirer de l'enveloppe de plastique
- Insérer l'acquisiteur dans un port USB
- Le périphérique de stockage « iMiniUSB » apparaîtra
- Tous les fichiers de données sont disponibles Copier le fichier PDF dans le fichier désiré
- Double cliquer pour ouvrir le fichier
- 

iMINI USB pdf User Manual version 3.0 Page 18

#### **Guida rapida –**

*Grazie per aver acquistato Cryopak vi*  **iMINI USB pdf** *Temperatura Logger*

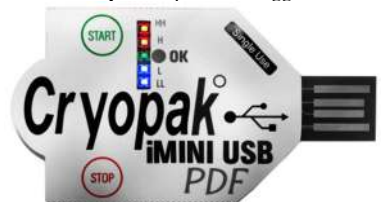

 un LED verde lampeggia una volta ogni 8 sec., indicando Logger è in modalità sleep

Premere e tenere premuto il tasto START per 3 e 5

Premere e tenere premuto il tasto START per 3 e 5

 LED LL (blu) lampeggia una volta e poi tutti i LED lampeggiano rapidamente in linea che  $HH \rightarrow H \rightarrow OK \rightarrow L \rightarrow LL$ Logger arrestato registrazione

**Per scaricare i dati** (richiede software PDF reader)

 Rimuovere il manicotto di plastica Collegare lo strumento alla porta USB Apparirà Memoria di massa di auto 'iMiniUSB'

 Tutti i file di dati sono disponibili Copia PDF nella posizione desiderata • Fare doppio clic per aprire

• Tutti i LED lampeggiano insieme una volta. indicando un segnalibro è stato posto **A ARRESTO logger** (se tasto STOP abilitato) Premere e tenere premuto il pulsante di STOP per 3

 LED HH (rosso) lampeggia una volta e poi tutti i LED lampeggiano rapidamente in linea che

#### Per programmare Logger (non programmato logger disponibili su richiesta )

Collegare lo strumento alla porta USB

• Immettere le impostazioni necessarie Fare clic sul pulsante ' programma ' Attendere che tutti e 5 i LED a lampeggiare

• Lancio ConsolePlus 1.15 / 1.16 Vai alla scheda ' Programma '

• Rimuovere il logger

sec.

sec.

e 5 sec.

**A START logger programmati** 

 $LL \rightarrow L \rightarrow \tilde{OK} \rightarrow H \rightarrow HH$ • LED verde lampeggia due volte ogni 4 sec. Indicando logger ha iniziato la registrazione

**Collocare una PREFERITI** (max 8)

## **18. Warranty Information**

*(Clause from CVT Terms and Conditions)* 

9.1 CVT warranties in respect of the Product are:

(a) The warranties and conditions implied by the Uniform Commercial Code Article 2, Part 3 312(Warranty of Title and Against Infringement), 313-2(b) (sale by description) and 314-2, 315 (merchantable quality); or

(b) A specific warranty or Product specification included in the Order Confirmation or on the CVT website www.cryopak.com.

9.2 The warranty in sub clause 9.1 is to the exclusion of all other warranties, conditions and liabilities wherever expressed or implied and whether arising in contract, court or by statute or otherwise.

9.3 No representation in relation to the Products shall be binding on CVT unless in writing and signed by CVT or one of its Directors, or included in either of the warranties detailed in clause 9.1.

9.4 CVT will not be liable for any personal injury, property damage, consequential or contingent loss or damage caused through the negligence or otherwise of CVT, its servants or agents or rising out of the goods being defective or otherwise not in accordance with any warranty given.

10. Specific Warranty Provisions

10.1 Warranty is understood as "return to base". You will be responsible for freight/taxes and duties back to CVT; CVT will pay the return freight back to You.

10.2 Product Warranty is twenty-four months' ex works on all products, except for the Single Trip loggers where the warranty term is limited to a single trip to be performed within the 12-month period. This does not include batteries.

10.3 The warranty does not cover:

(a) RH calibration later than 1 year after production, or if the unit has been subject to environmental conditions outside those specified.

(b) Willful damage, mistreatment, misuse or abuse of the goods.

(c) Loss or damage caused by ingress of moisture unless ordered with immersion rating;

(d) Batteries

(e) Circumstances where the unit has been modified from EVT specifications.

- (f) Exposure of the logger to temperatures outside the specified storage temperature or operating temperature.
- (g) Exposure to environmental conditions outside the specified conditions.
- (h) Circumstances where the printed circuit board has been removed or tampered with.

10.4 In the case of a warranty claim CVT will repair the Product or, at its option supply an equivalent replacement.

10.5 In some circumstances, where a specific return is authorized, CVT, may permit the use of its Federal Express account number for returning Product. Such permission is valid ONLY for that authorized shipment. CVT will not accept any freight charges for

goods that have been returned without its express permission.

10.6 You may return Product to CVT for accuracy testing, if there are reasonable doubts as to the Products overall accuracy.

10.7 If a Product is returned within the warranty period, a Traceability Certification will be performed. Should the logger read within the specifications, a Traceability Certificate will be issued and You will be charged with the cost and the cost of return freight. If the logger does not pass the certification, i.e.: the logger is at fault, the logger will be replaced or repaired. The new or repaired logger will be issued with a Traceability Certificate free of charge.

10.8 If the Product is returned outside the warranty period, a Traceability Certificate will be issued and charged regardless of the outcome of the test.

10.9 CVT will not pay for any performance tests undertaken by any outside organization, without prior approval.

## **19. Recycling of electronic devices**

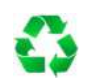

Some parts in products from Cryopak Verification Technologies consist of recyclable materials, but others should not be disposed of in household waste. To avoid pollution, we kindly ask you to adhere to national policies and regulations concerning waste disposal and recycling. iMINI USB pdf data loggers must be returned to your distributor for disposal (European Standard EN 50419:2005).

## **20. Contact Details**

**If you require further information regarding Cryopak Verification Technologies products, please contact us at:**

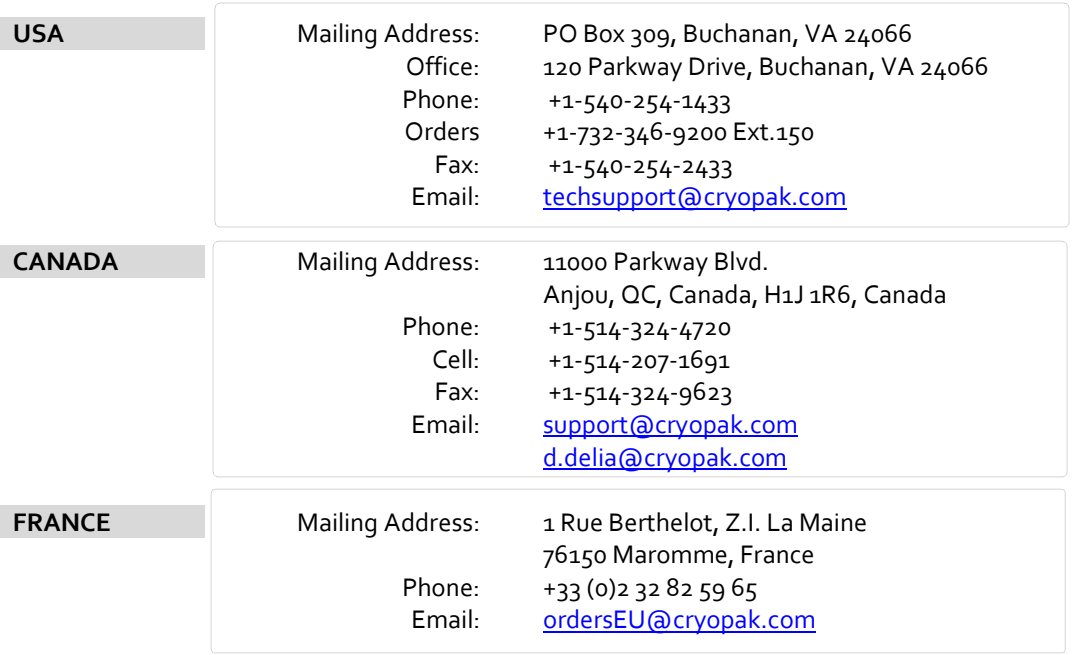

**You can find additional information regarding all of our products on our website:** 

www.cryopak.com

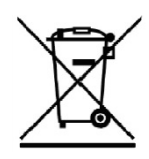